**AWS Black Belt Online Seminar**

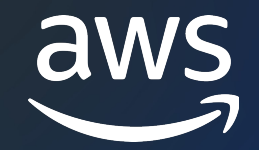

# **AWS SAW**

#### セルフサービス自動化ランブックを使用したトラフィック監視の視覚化 Amazon Virtual Private Cloud (Amazon VPC) 編

Yuki Nakamura

Cloud Support Engineer 2023/11

© 2023, Amazon Web Services, Inc. or its affiliates.

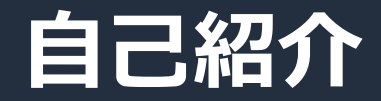

## 名前: 中村 佑希 (Yuki Nakamura) 所属:技術支援本部 (AWS サポート)

#### 好きな AWS サービス:

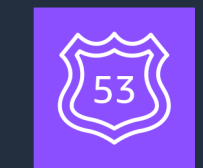

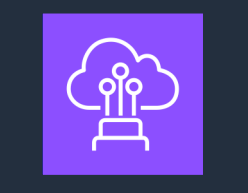

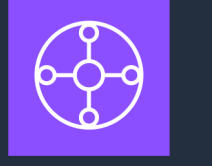

#### Amazon Route 53 AWS Direct Connect AWS Transit Gateway

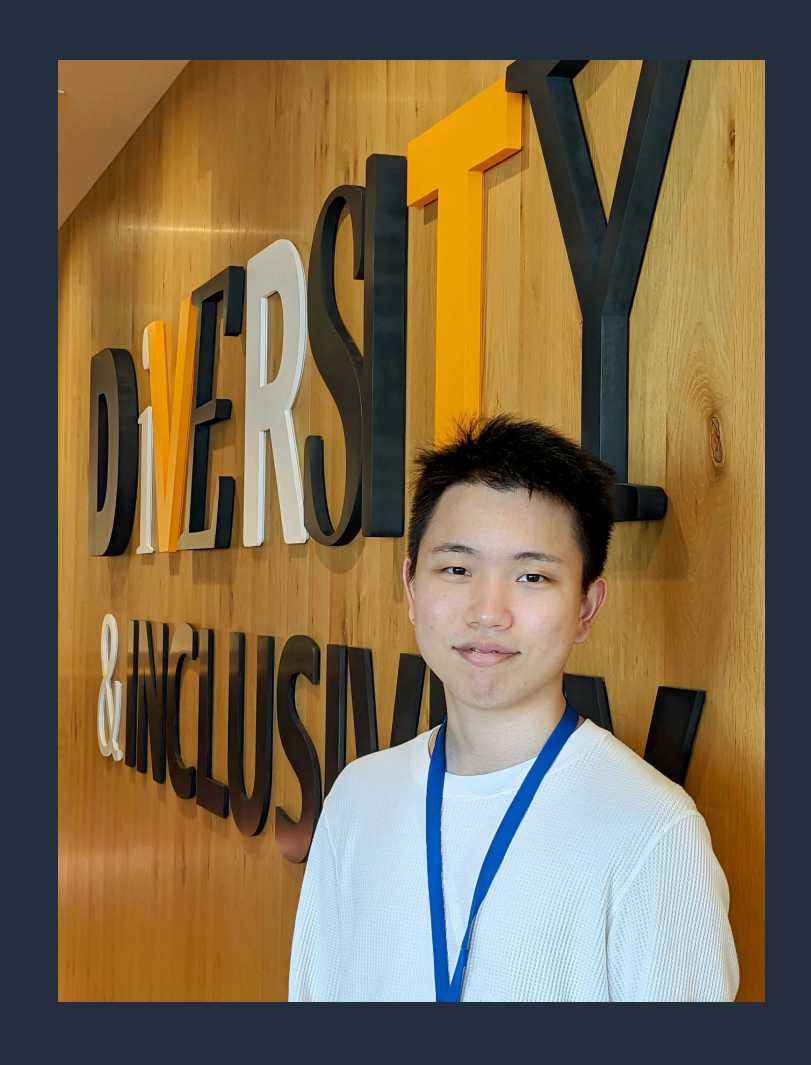

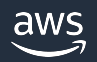

## **本セミナーの対象者**

VPC からターゲットサーバーまでの疎通監視をご札

## **本セミナーの⽬的**

- トラフィックを監視する AWS SAW ランブック 「 [AWSSupport-SetupIPMo](https://www.youtube.com/watch?v=P-UOXiedd9I)nitoringFromVPC 」の紹介
- トラフィックのログ取得に関する AWS SAW ランン

### **本⽇お話しないこと**

- AWS System Manager の全体的な説明
- AWS Support Automation Workflows (SAW) の説E

AWS SAW - セルフサービスな診断と運用の効率化 入門編 https://www.youtube.com/watch?v=P-UOXiedd9I

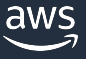

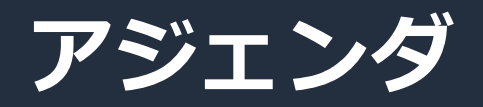

- 1. AWSSupport-SetupIPMonitoringFromVPC の紹介
- 2. AWSSupport-SetupIPMonitoringFromVPC の設定方法
- 3. AWSSupport-SetupIPMonitoringFromVPC の活用例
- 4. クリーンアップ
- 5. トラフィックのログ取得に関するランブックの紹介
- 6. 料⾦の説明

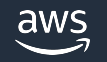

## **AWSSupport-**SetupIPMonitoringFromVPC とは?

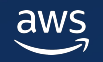

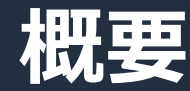

- VPC 上に EC2 インスタンスを作成し、 ping / MTR / traceroute を指定した対象に継続的に実行して監視
- 実行結果は CloudWatch ログや CloudWatch メトリクス、 CloudWatch ダッシュボードで確認可能
- 追加で CloudWatch アラームを作成し、 しきい値を超えた場合のアラーム通知が可能

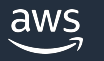

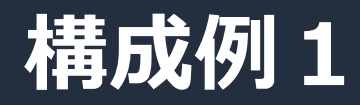

#### • インターネット上のサイトを監視 提供するサービスやサイト等のレイテンシーとパケットロスを記録

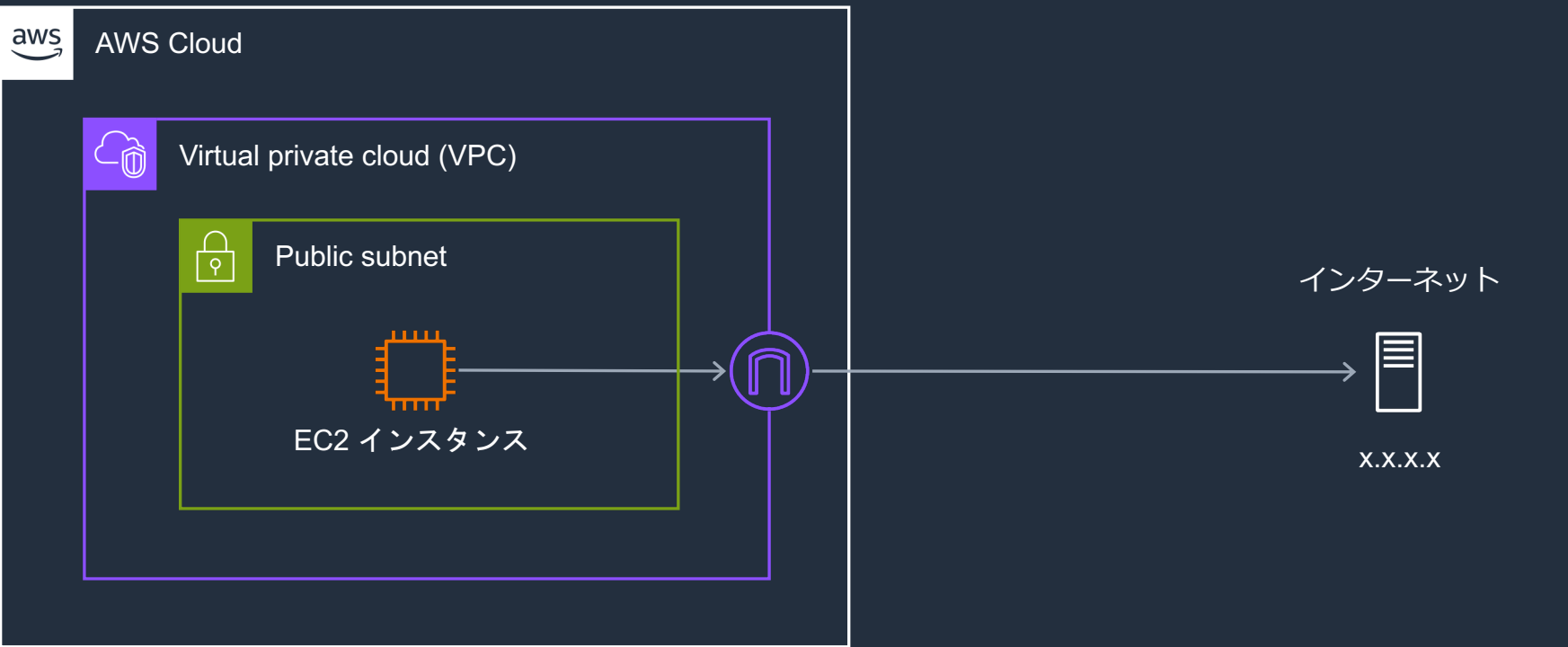

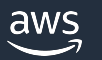

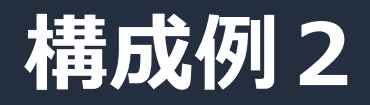

• AWS Site-to-Site VPN や AWS Direct Connect を経由して オンプレミスのターゲットを監視

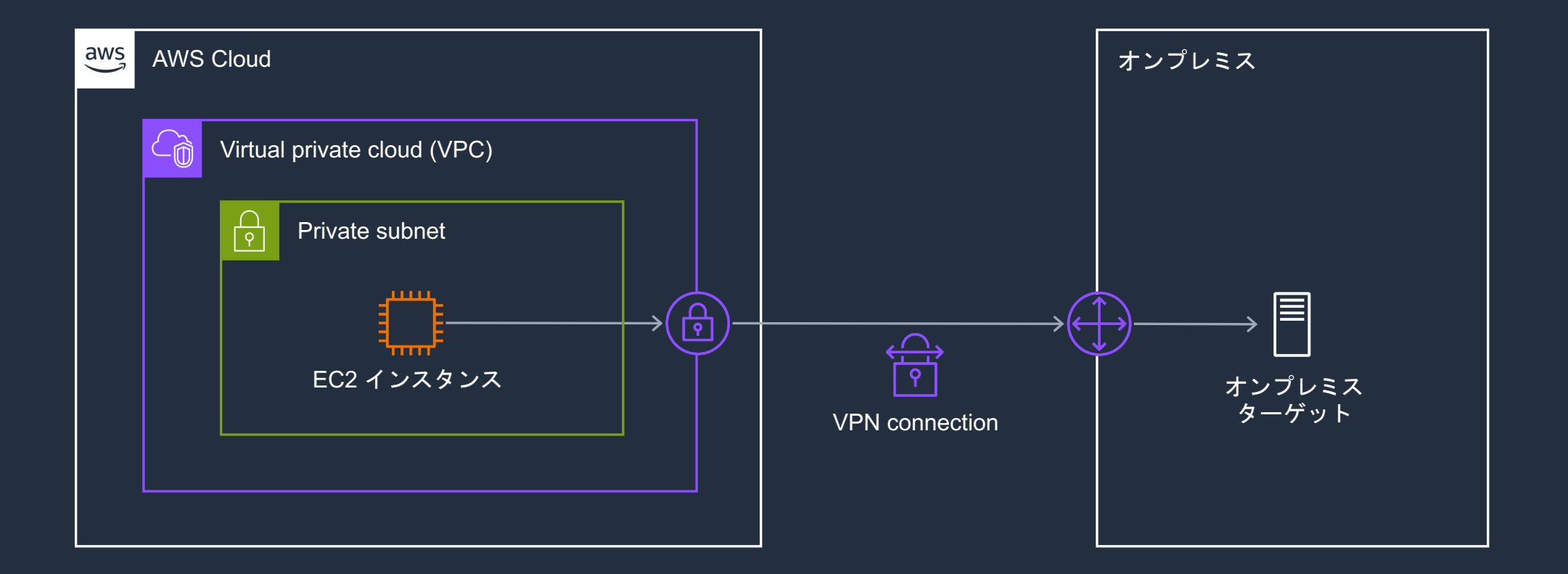

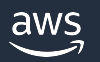

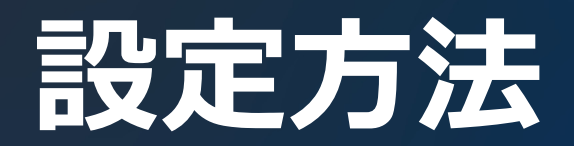

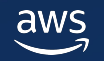

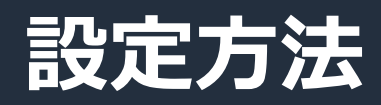

#### 1. AWS Systems Manager コンソールからリージョンを指定し、 「ドキュメント」を選択

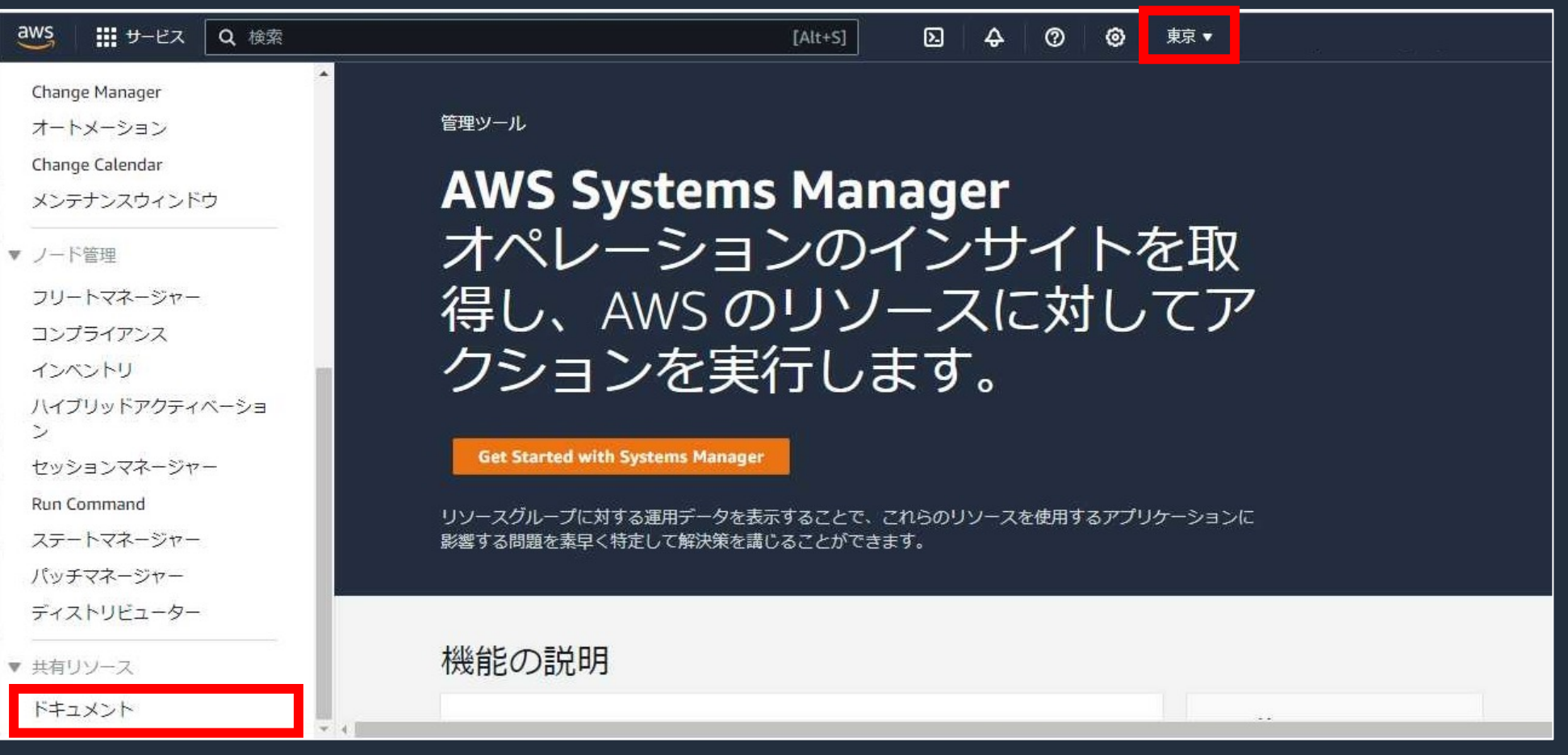

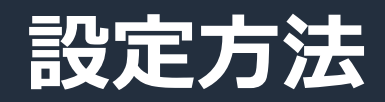

#### 2. 検索窓に「AWSSupport-SetupIPMonitoringFromVPC」を入力し、 該当するドキュメントを選択

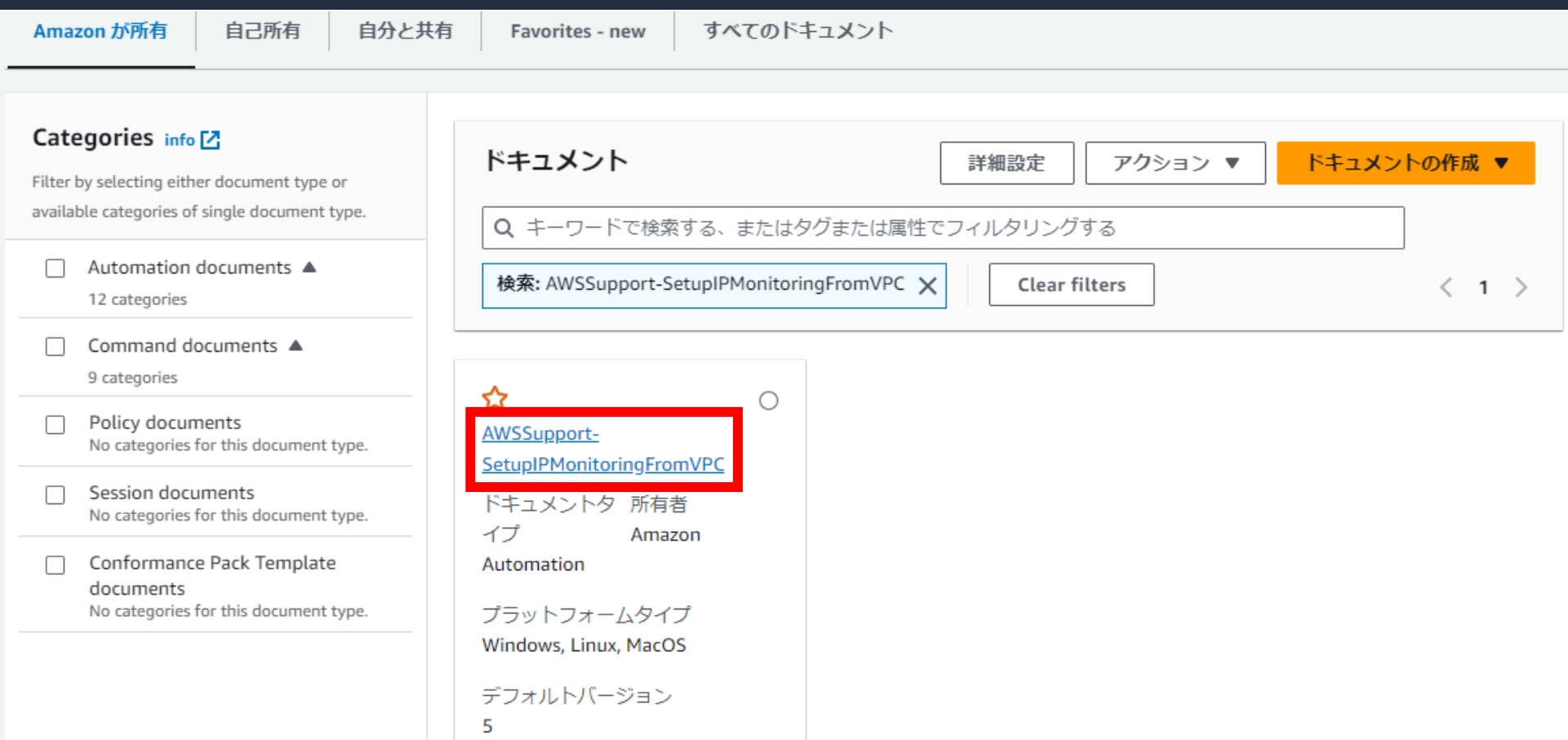

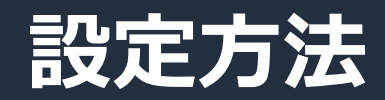

#### 3. 「オートメーションを実行する」を選択

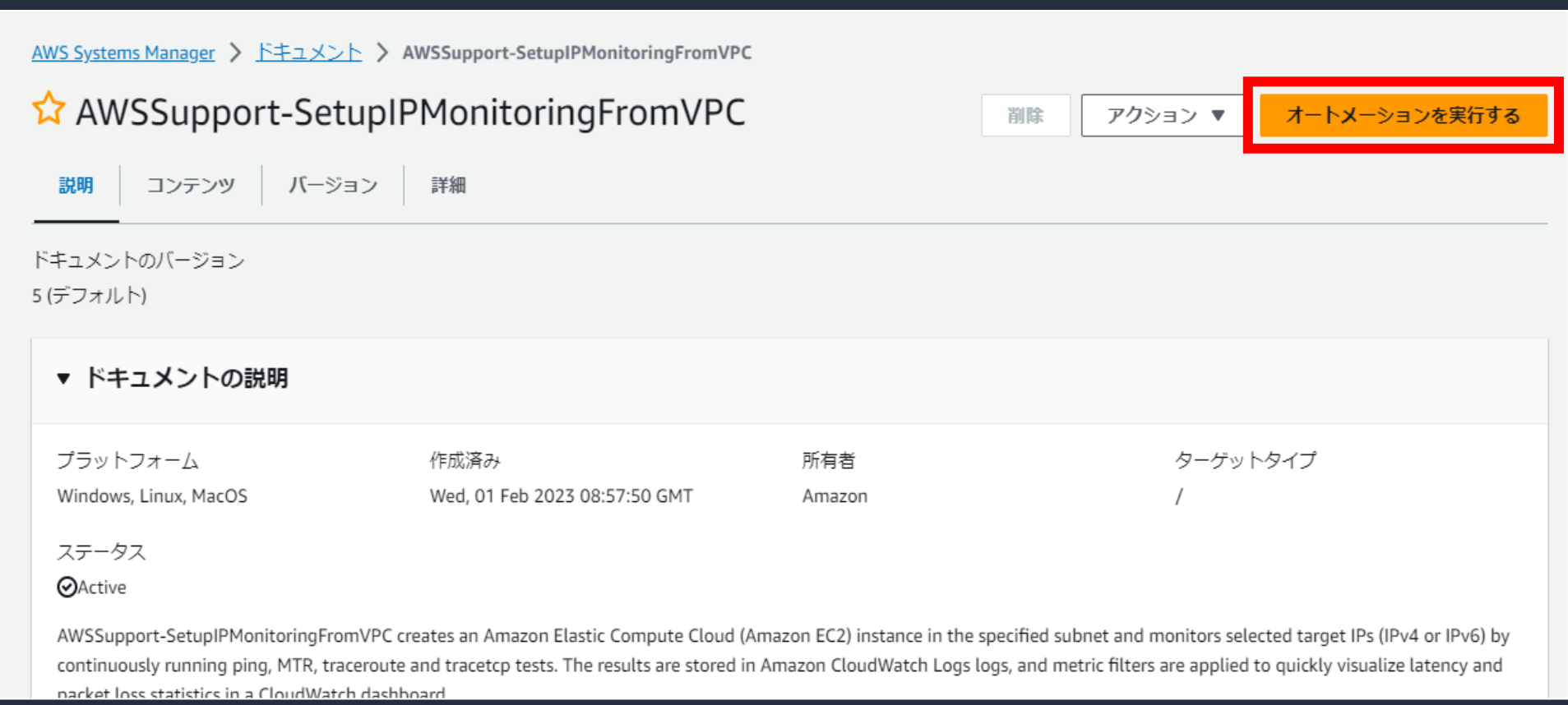

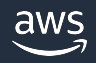

### **設定⽅法**

#### 4. ランブック入力パラメーター

- ■「シンプルな実行」を選択
- SubnetId: 監視用の EC2 インスタンスを起動するサブネット
- TargetIPs: 監視対象サーバーの IP アドレス

#### ※ オプションはデフォルトのままで実行可

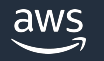

### **注意事項**

- 設定したパラメーターが有効でない場合は
- ランブックが完了するまで 15 分程かかる
- •実行に必要な IAM アクセス許可はドキュメン

https://docs.aws.amazon.com/ja\_jp/systems-manager-automationrunbooks/latest/userquide/automation-awssupport-setupipm

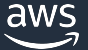

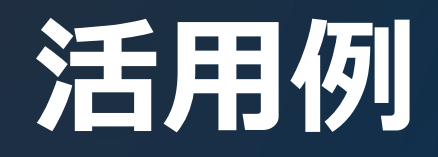

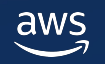

## **CloudWatch ダッシュボード**

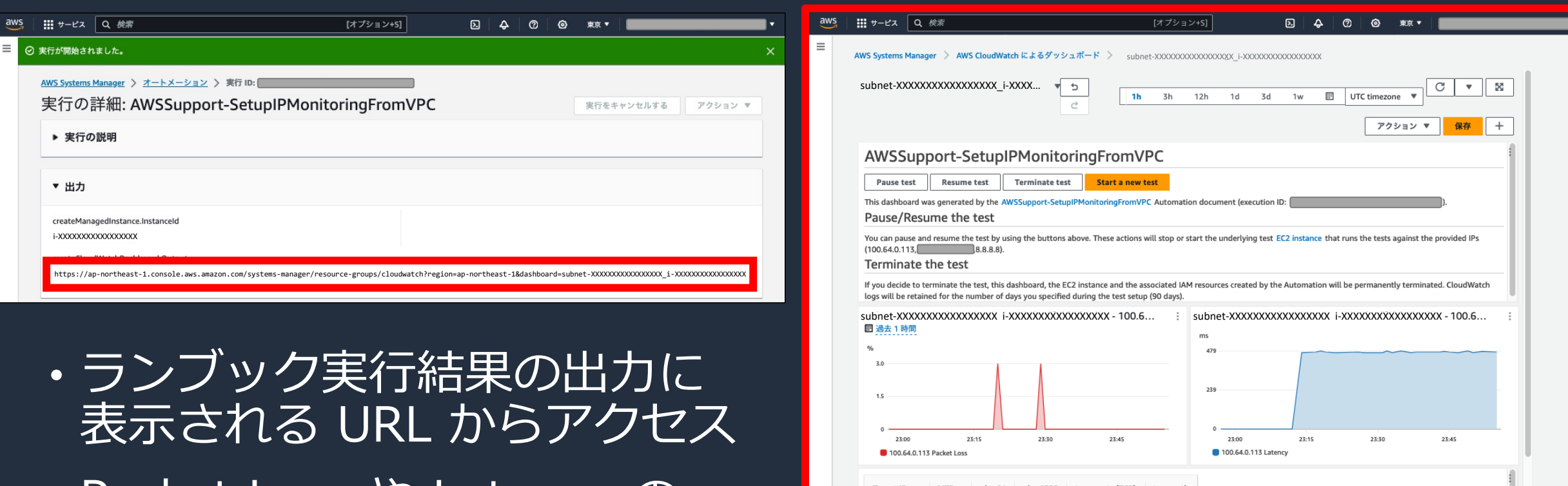

- Packet Loss や Latency の メトリクスを確認できる
- 複数の監視対象のメトリクスを ⼀⽬で確認できる

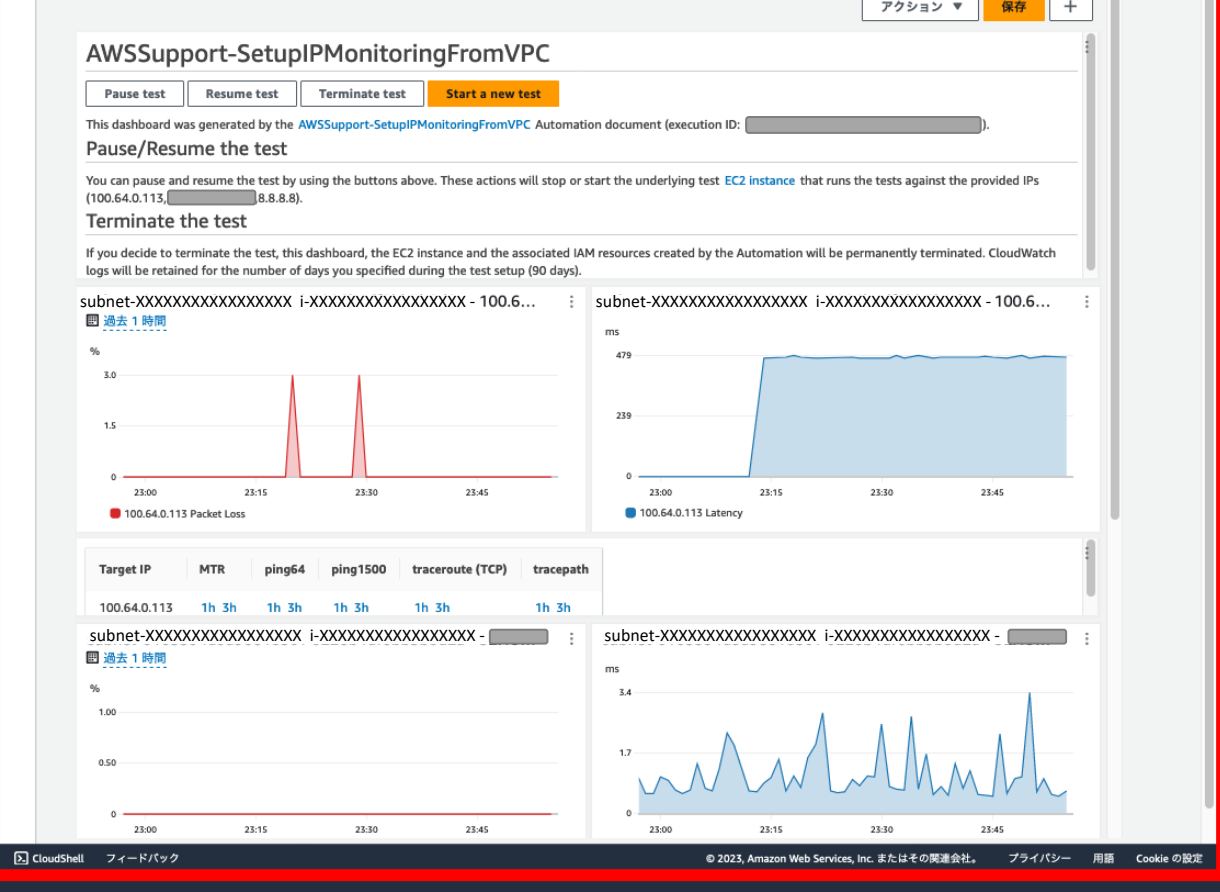

## **CloudWatch アラームとの併⽤**

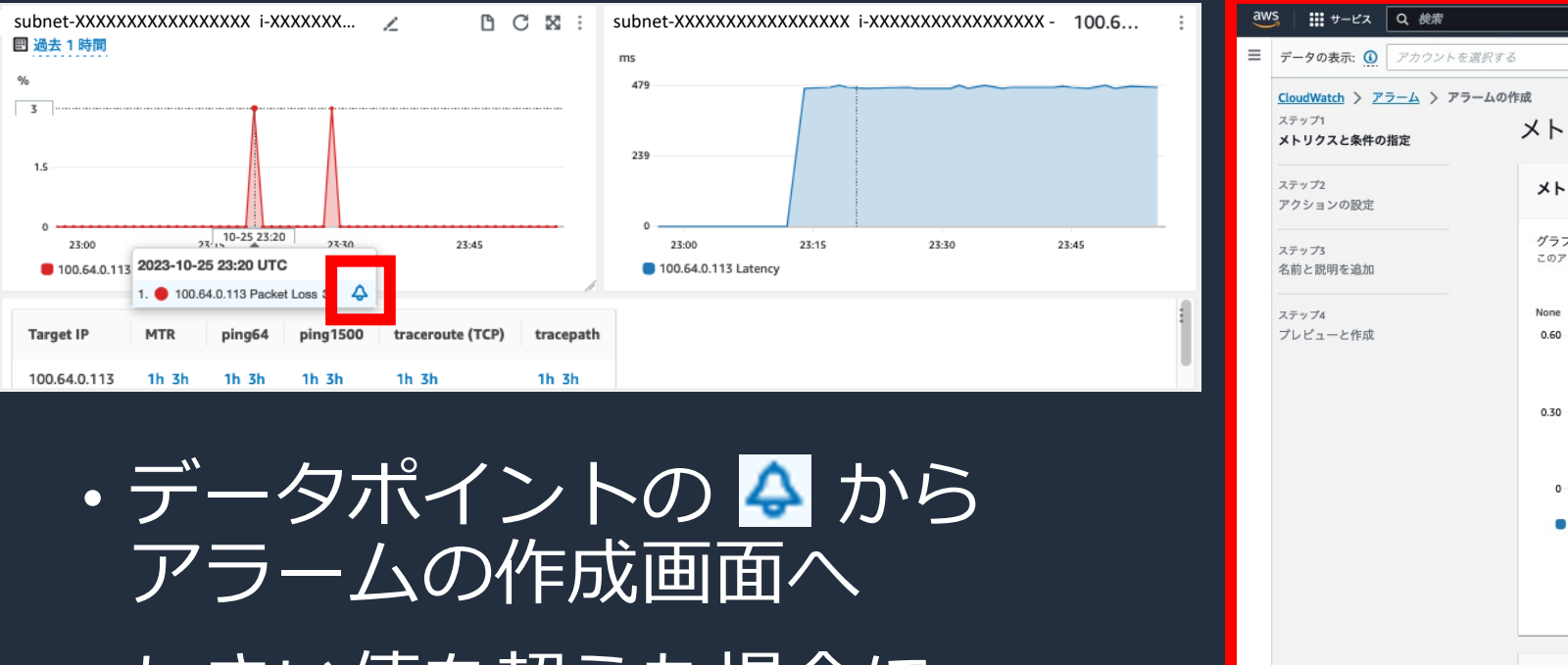

• しきい値を超えた場合に Amazon SNS で通知することも 可能

Amazon CloudWatch でのアラームの使用 https://docs.aws.amazon.com/ja\_jp/AmazonCloudWatch/latest aws © 2023, Amazon Web Services, Inc. or its affiliates.

条 UB k

100<br>アラ

## **CloudWatch ログからの詳細**

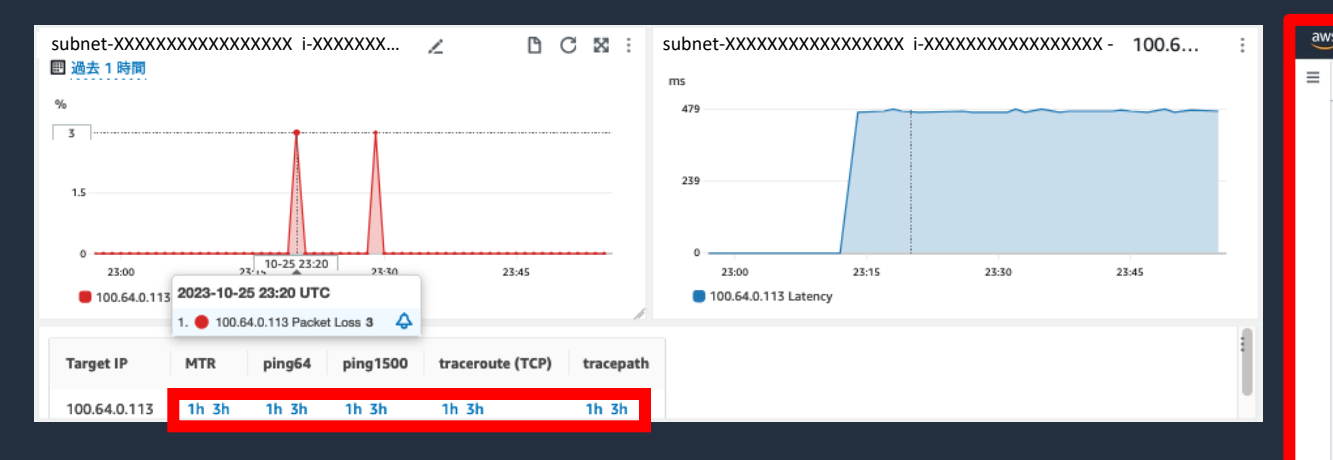

- 各コマンドの **1h** や **3h** から コマンド実行結果の確認画面へ
- 特定の時間における
	- § ping 実⾏結果
	- traceroute (TCP) 実行結果

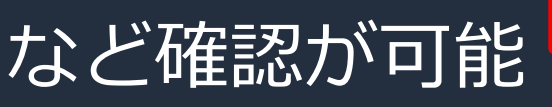

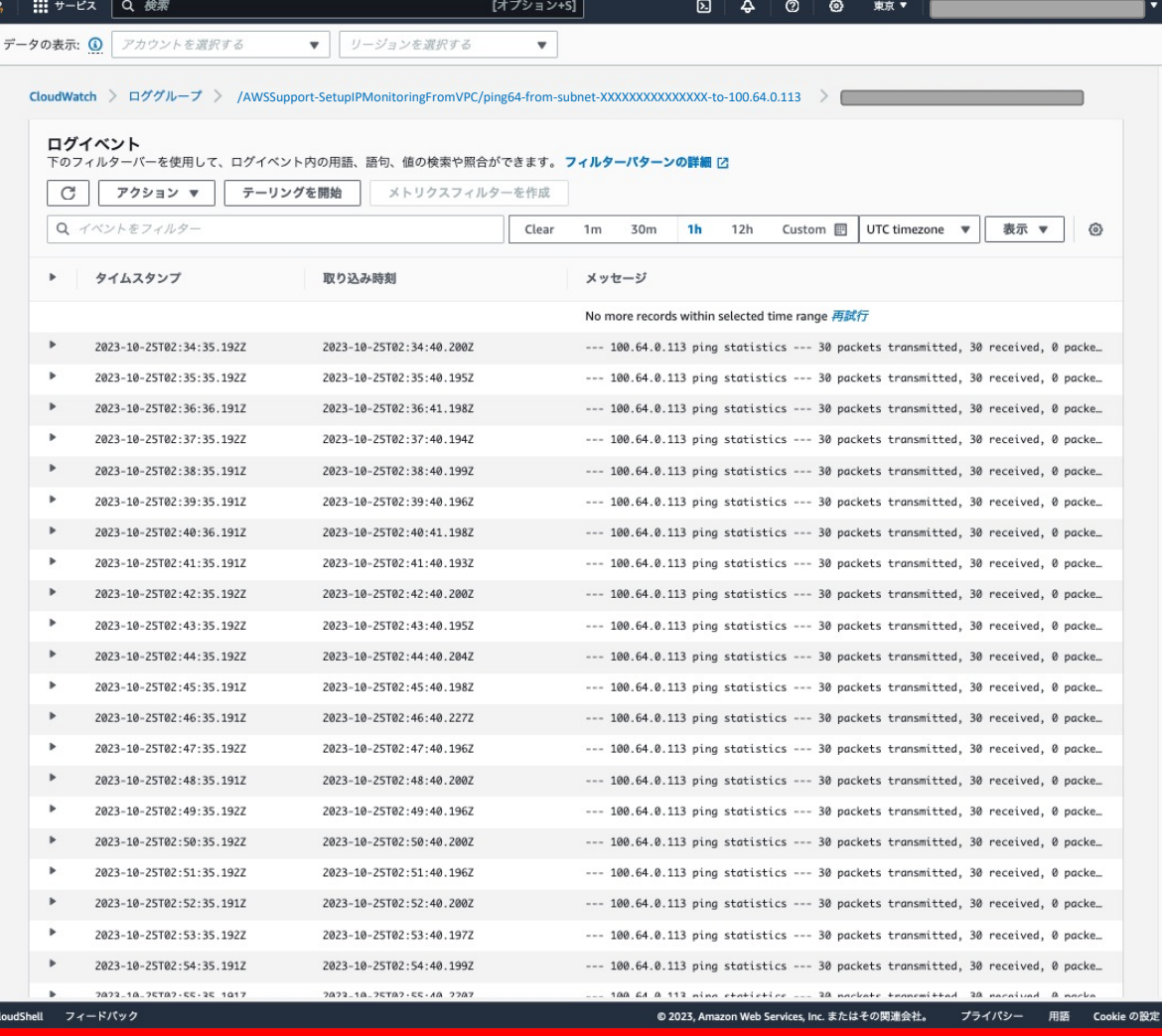

 $\boxtimes$ 

## **CloudWatch ログからの詳細 (Packet Loss)**

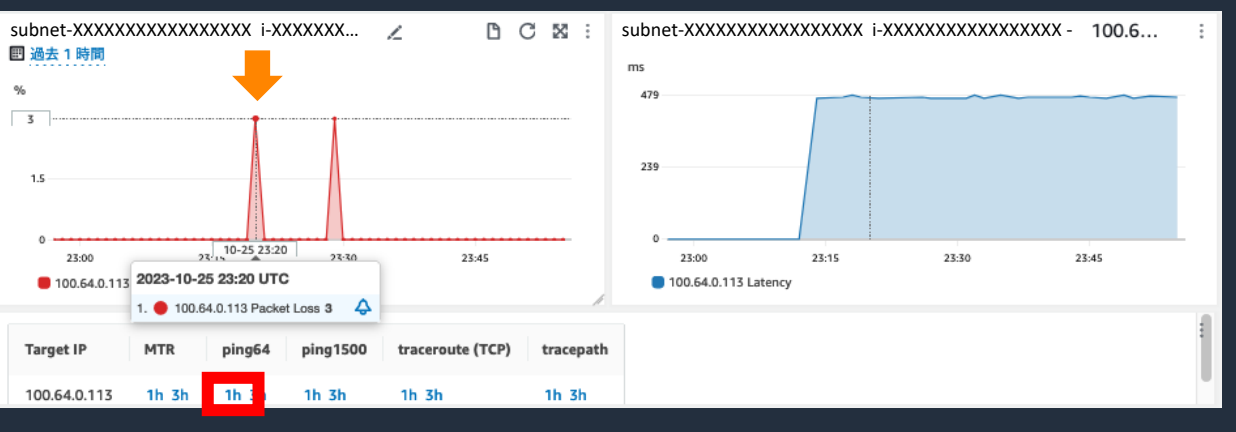

- 上記 Packet Loss 発生
- 1 分ごとの ping 結果が確認可能
	- どの程度の ping が落ちたか
	- 応答時間はどの程度かかったか

など確認が可能

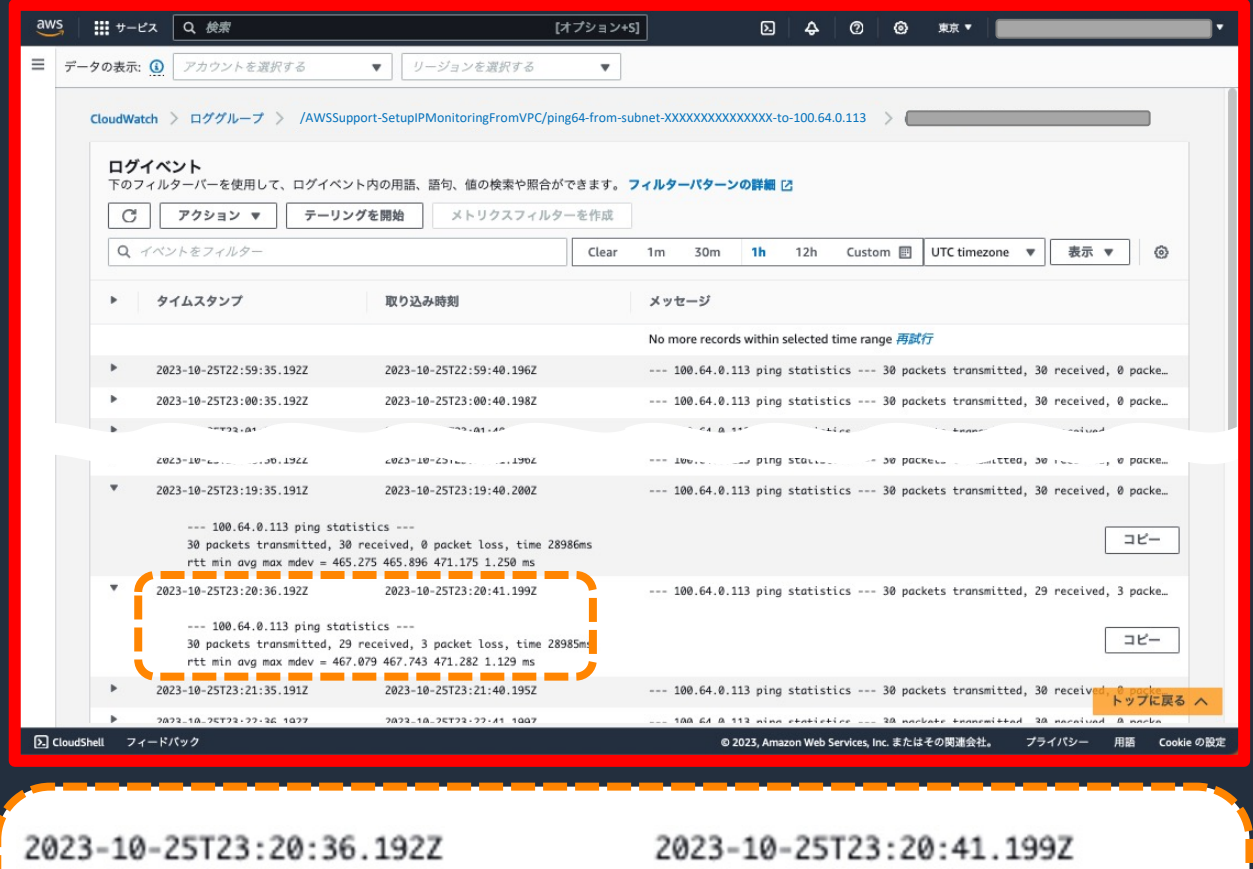

 $--- 100.64.0.113$  ping statistics  $---$ 

30 packets transmitted, 29 received, 3 packet loss, time 28985ms rtt min avg max mdev = 467.079 467.743 471.282 1.129 ms

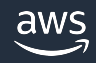

## **CloudWatch ログからの詳細 (Latency)**

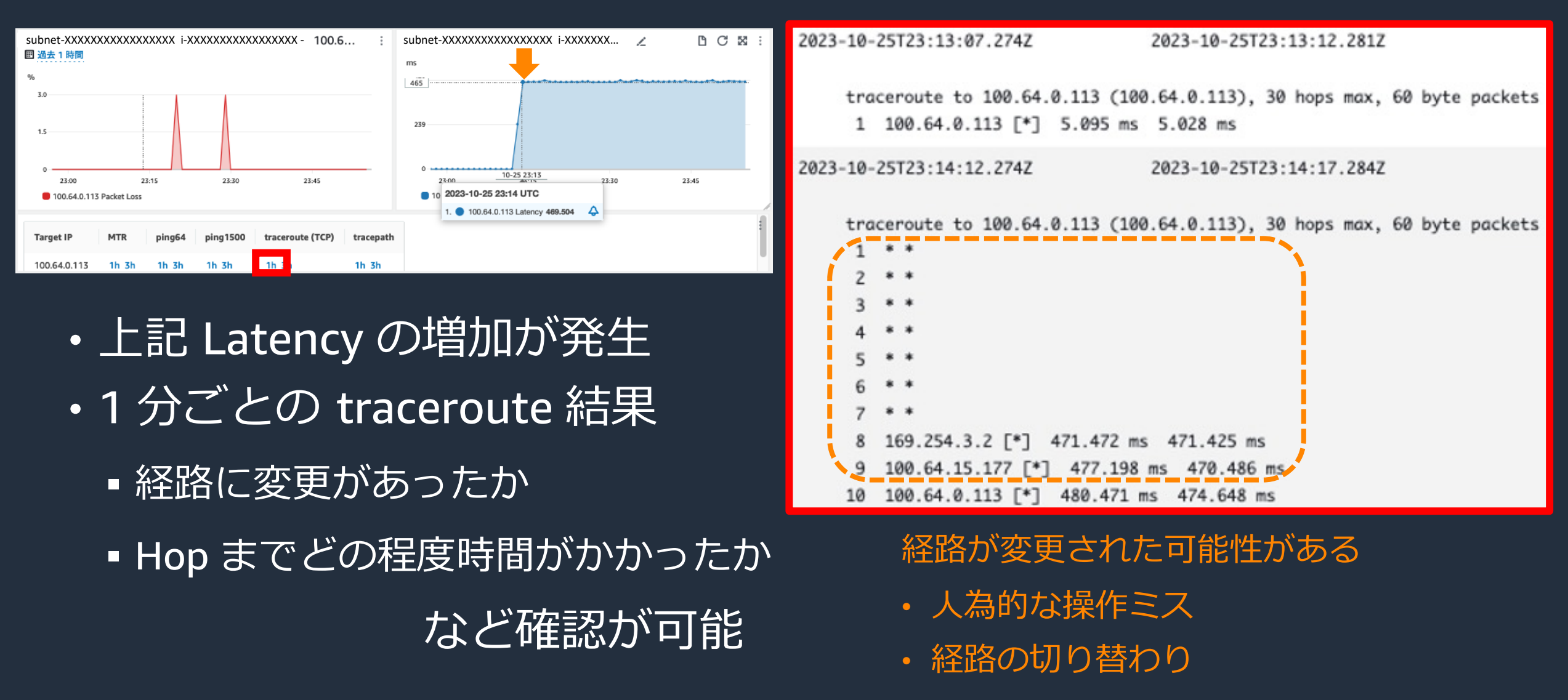

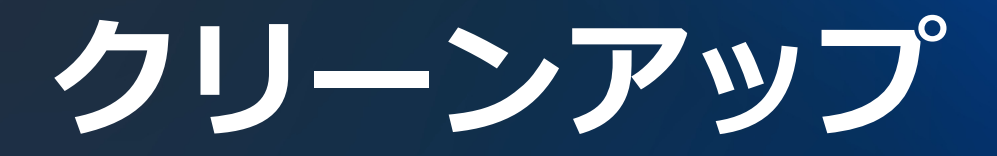

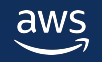

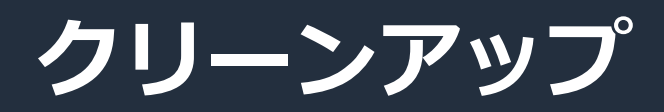

1. AWS Systems Manager の「ドキュメント」で 「AWSSupport-TerminateIPMonitoringFromVPC」を検索し選択

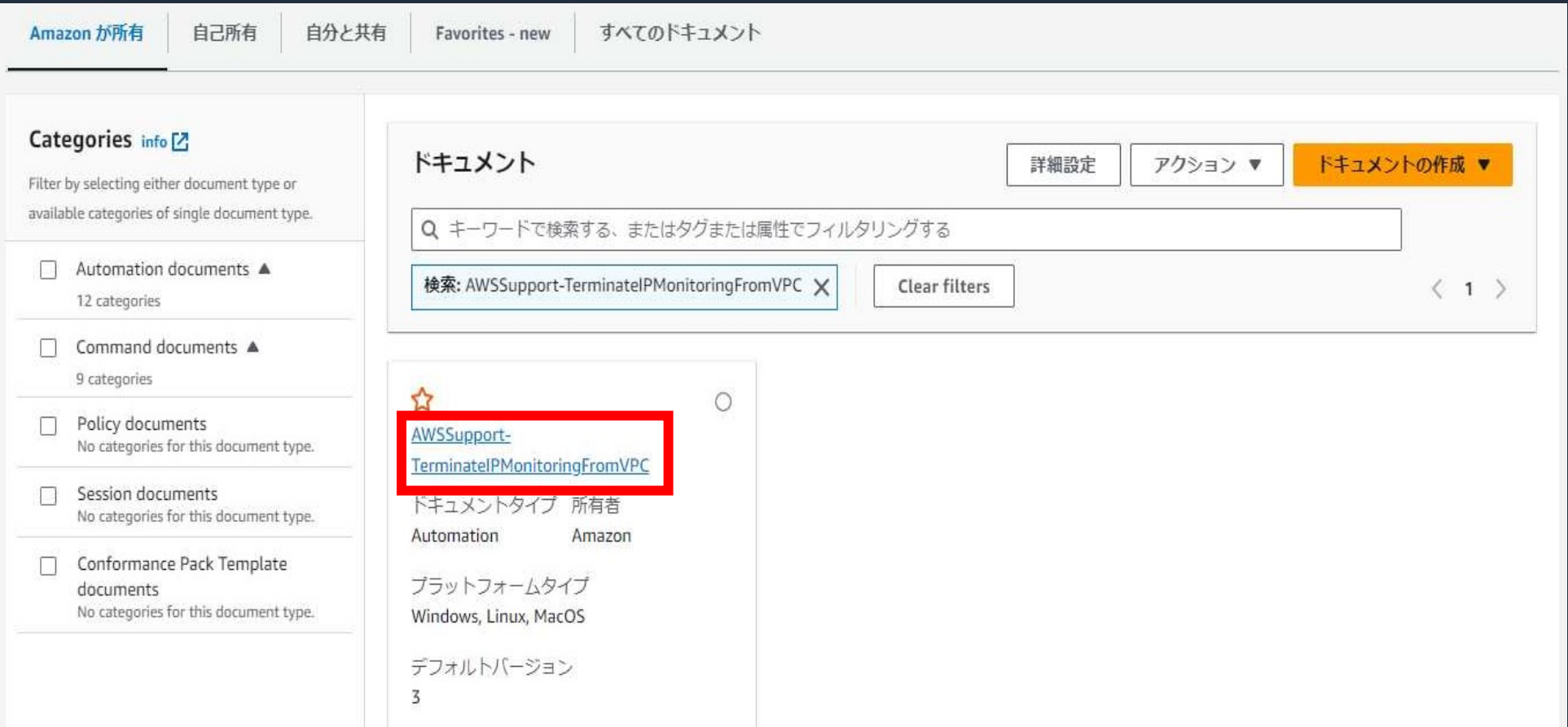

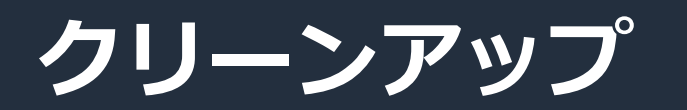

#### 2. 「オートメーションを実行する」を選択

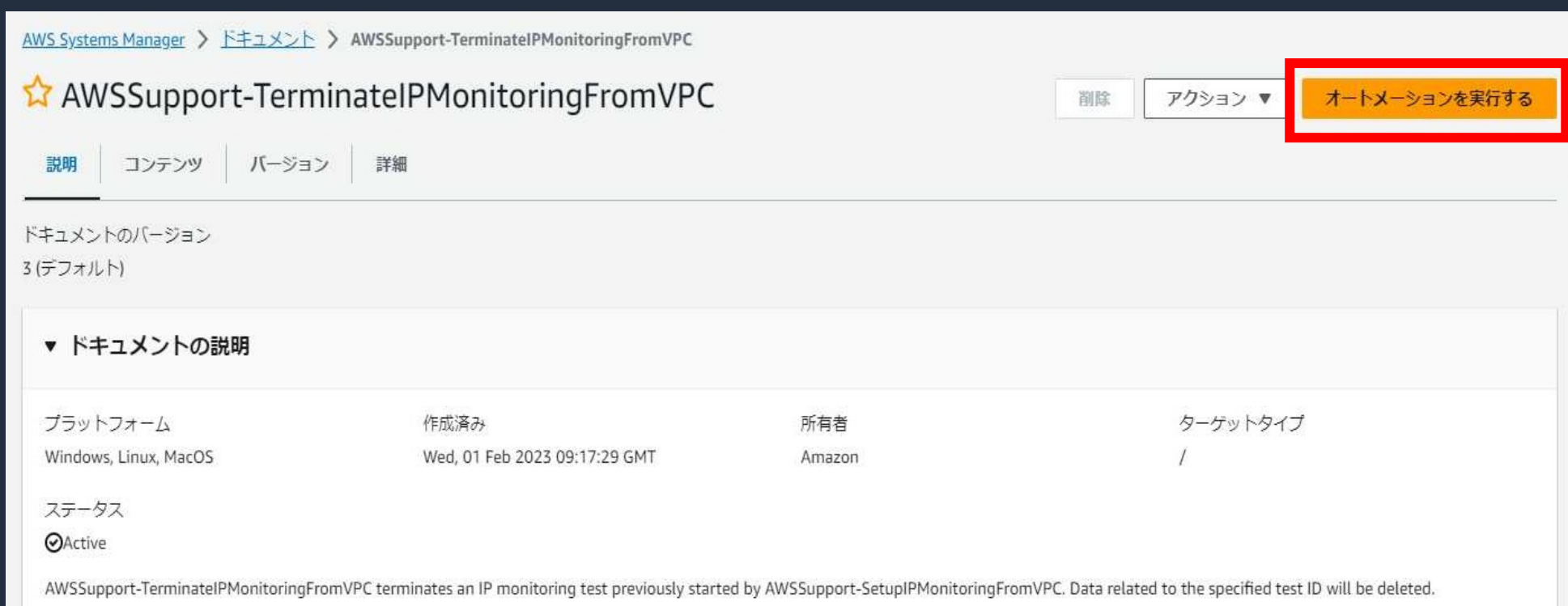

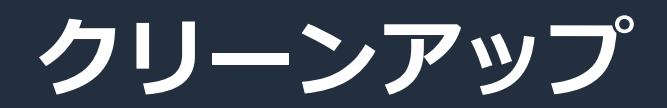

#### 3. ランブック入力パラメーター

- InstanceId: 監視用 EC2 インスタンスの ID
- AutomationExecutionId: 監視用 EC2 インスタンスのタグから確認が可能
- SubnetId: 監視用 EC2 インスタンスのサブネット ID

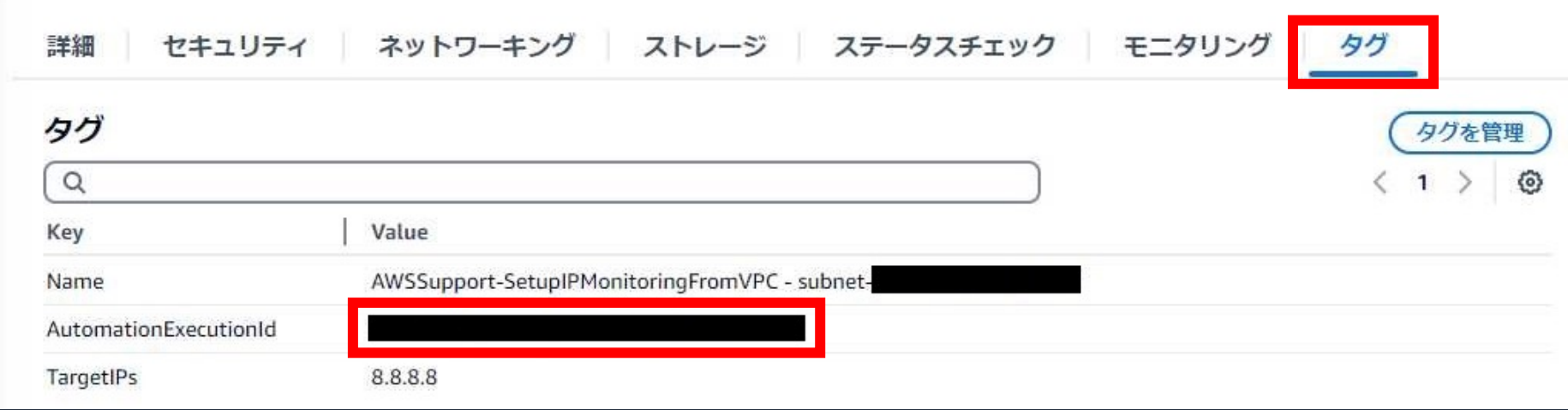

#### ※ オプションはデフォルトのままで実行可

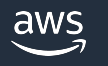

## **その他の AWS SAW ランブック**

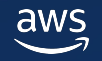

## **AWS SAW ランディングページ**

•現在提供されているランブックは以下のペー https://aws.amazon.com/jp/premiumsupport/te

### •今回はトラフィックのログ取得に役立つ2つ

1. AWSSupport-EnableVPCFlowLogs: VPC フローログを設定するランブック

2. AWSSupport-ConfigureTrafficMirroring: トラフィックミラーリングを設定するランブッ

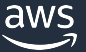

## **AWSSupport-EnableVPCFlowLogs**

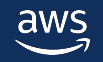

## **AWSSupport-EnableVPCFlowLogs**

• VPC フローログを⾃動で設定する

## **VPC [フローログ](https://docs.aws.amazon.com/ja_jp/systems-manager-automation-runbooks/latest/userguide/automation-aws-enable-vpc-flowlogs.html)**

- [Elastic Network Interface](https://docs.aws.amazon.com/ja_jp/vpc/latest/userguide/flow-logs.html) を行き来する IP
- 
- セキュリティグループルールの診断に役立
- 
- 
- インスタンスに到達するトラフィックの監
- 
- 
- 
- 
- 制限や詳細については下記公式ドキュメン

AWSSupport-EnableVPCFlowLogs

https://docs.aws.amazon.com/ja\_jp/systems-manager-automation-runbooks/latest/user VPC フローログ

https://docs.aws.amazon.com/ja\_jp/vpc/latest/userguide/flow-logs.html

## **ランブックの実行**

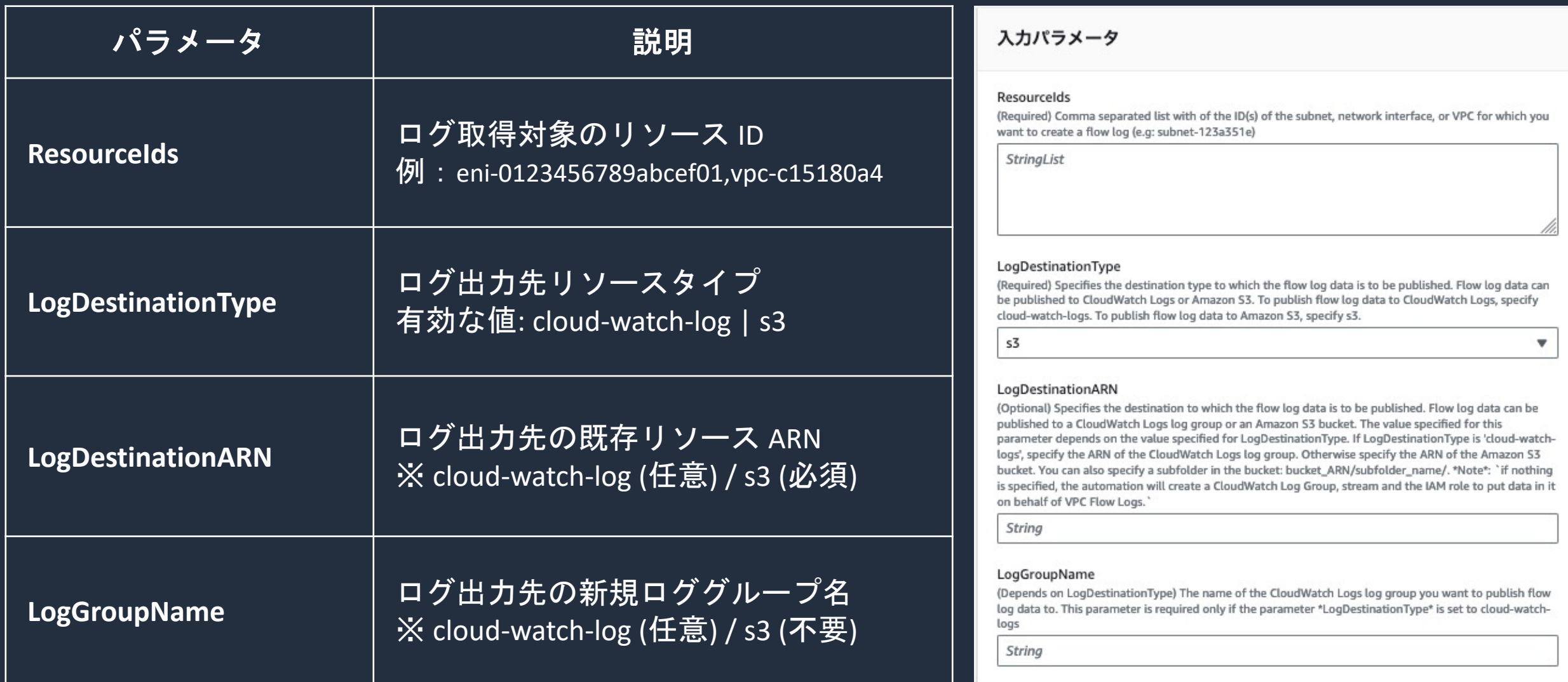

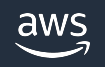

## **ランブックの実行**

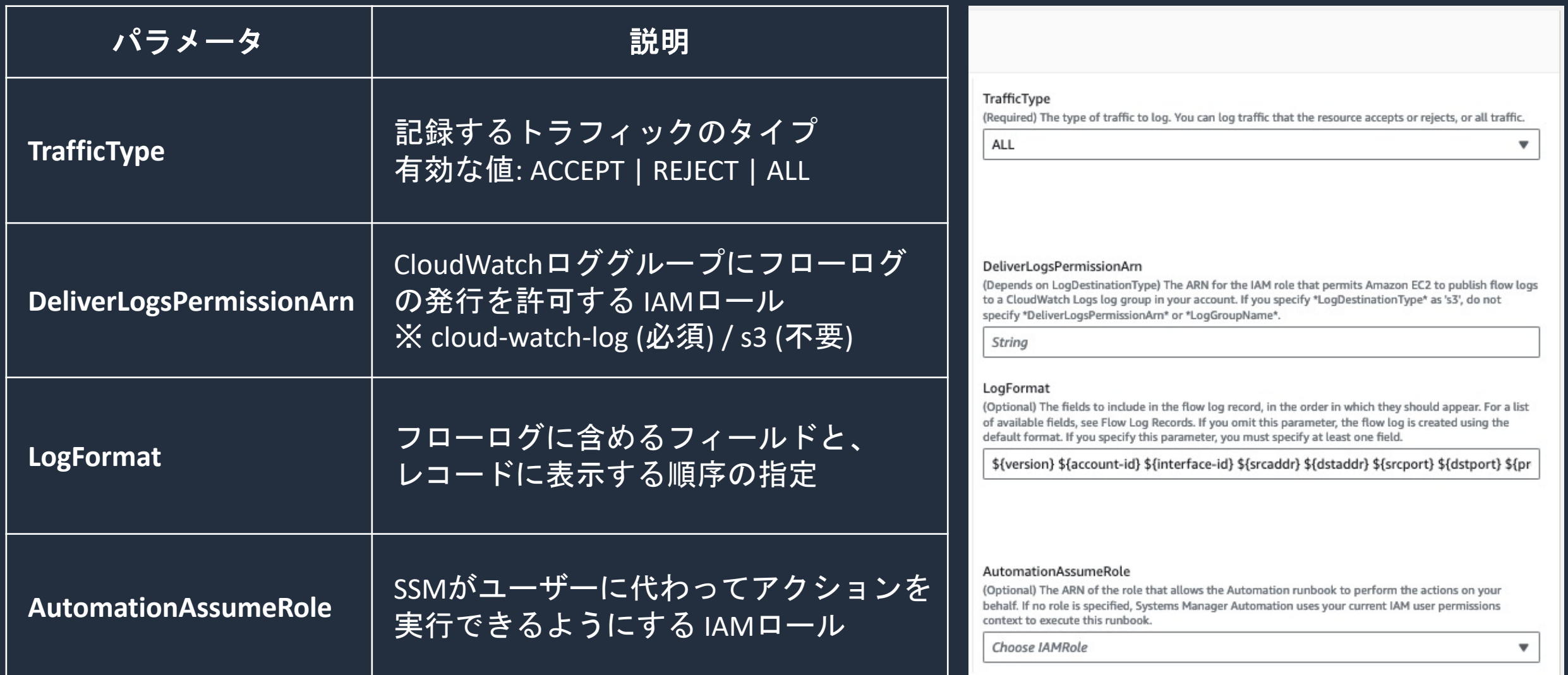

## **AWSSupport-ConfigureTrafficMirroring**

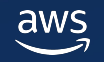

## **AWSSupport-ConfigureTrafficMirroring**

トラフィックミラーリングを自動で設定す

## **[トラフィックミラーリング](https://docs.aws.amazon.com/ja_jp/systems-manager-automation-runbooks/latest/userguide/automation-aws-configuretrafficmirroring.html)**

- [Elastic Network Interface](https://docs.aws.amazon.com/ja_jp/vpc/latest/mirroring/what-is-traffic-mirroring.html) のトラフィック
- コピーしたトラフィックをターゲットに送
- パケットキャプチャの取得に役立つ
- 制限や詳細については下記公式ドキュメン

AWSSupport-ConfigureTrafficMirroring https://docs.aws.amazon.com/ja\_jp/systems-manager-automation-runbooks/latest/user トラフィックミラーリング https://docs.aws.amazon.com/ja\_jp/vpc/latest/mirroring/what-is-traffic-mirroring

## **ランブックの実行**

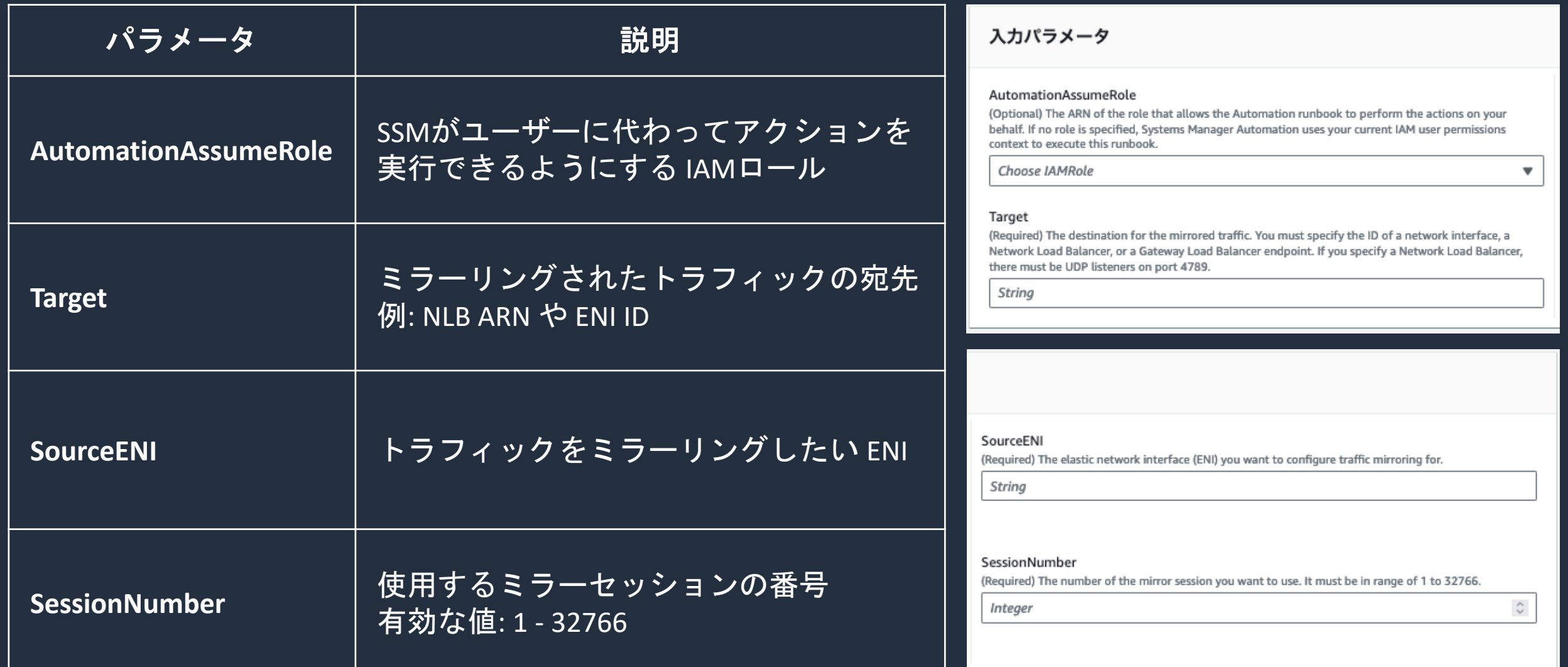

## **料⾦の説明**

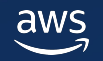

### **SAWのコスト**

- AWS Systems Manager の Automation の料金が課金される。
	- 1. ステップカウント
		- 1 か月あたりアカウントごとに 100,000 ステップの無料利用枠 無料利用枠を超えると、1 ステップあたり 0.002 USD が課金される
	- 2. ステップの実行時間

aws:executeScript のステップには、1 か月あたり 5,000 秒の無料利用枠 無料利用枠を超えると 1 秒あたり 0.00003 USD が課金される

- ランブックの実行によって発生する通信については標準の AWS データ転送料 金で課金される
- ランブックによって作成されたリソースについては、それぞれ別途課金される

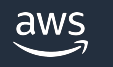

## AWS Black Belt Online Seminar と

- 「サービス別」「ソリューション別」「業種別」な アマゾン ウェブ サービス ジャパン合同会社が提付 シリーズです
- AWS の技術担当者が、 AWS の各サービスやソリ ごとに動画を公開します
- 以下の URL より、過去のセミナー含めた資料なと できます
	- https://aws.amazon.com/jp/aws-jp-introduction/aws-
	- https://www.youtube.com/playlist?list=PLzWGOASvS

W ご感想は X (Twitter) ヘ!ハッシュタグは以下をご利用ください #awsblackbelt

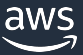

## **内容についての注意点**

- 本資料では資料作成時点のサービス内容および価格につ AWS のサービスは常にアップデートを続けているため ウェブサイト (https://aws.amazon.com/) にてご確
- 資料作成には十分注意しておりますが、資料内の価格。 の価格に相違があった場合、AWS 公式ウェブサイトの ます
- 価格は税抜表記となっています。日本居住者のお客様に いただきます
- 技術的な内容に関しましては、有料の AWS サポート3
- 料金面でのお問い合わせに関しましては、<u>カスタマー†</u> お問い合わせください (マネジメントコンソールへのロ

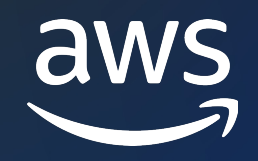

## Thank you!

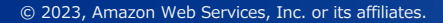

© 2023, Amazon Web Services, Inc. or its affiliates.